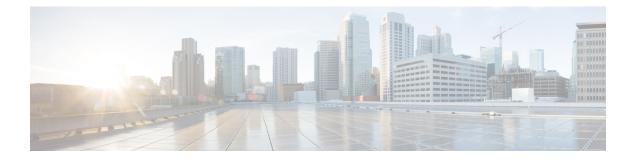

# Enhanced IPv6 Neighbor Discovery Cache Management

- Enhanced IPv6 Neighbor Discovery Cache Management, on page 1
- Customizing the Parameters for IPv6 Neighbor Discovery, on page 2
- Examples: Customizing Parameters for IPv6 Neighbor Discovery, on page 3
- Additional References, on page 3
- Feature Information for IPv6 Neighbor Discovery, on page 3

### **Enhanced IPv6 Neighbor Discovery Cache Management**

Neighbor discovery protocol enforces the neighbor unreachability detection process to detect failing nodes, or devices, and the changes to link-layer addresses. Neighbor unreachability detection process maintains the reachability information for all the paths between hosts and neighboring nodes, including host-to-host, host-to-device, and device-to-host communication.

The neighbor cache maintains mapping information about the IPv6 link-local or global address to the link-layer address. The neighbor cache also maintains the reachability state of the neighbor using the neighbor unreachability detection process. Neighbors can be in one of the following five possible states:

- DELAY: Neighbor resolution is pending, and traffic might flow to this neighbor.
- INCOMPLETE: Address resolution is in progress, and the link-layer address is not yet known.
- PROBE: Neighbor resolution is in progress, and traffic might flow to this neighbor.
- REACHABLE: Neighbor is known to be reachable within the last reachable time interval.
- STALE: Neighbor requires resolution, and traffic may flow to this neighbor.

Use the **ipv6 nd na glean** command to configure the neighbor discovery protocol to glean an entry from an unsolicited neighbor advertisement.

Use the **ipv6 nd nud retry** command to configure the neighbor discovery protocol to maintain a neighbor discovery cache entry for a neighbor during a network disruption.

Use the **ipv6 nd cache expire refresh** command to configure the neighbor discovery protocol to maintain a neighbor discovery cache entry even when no traffic flows to the neighbor.

### **Customizing the Parameters for IPv6 Neighbor Discovery**

To customize the parameters for IPv6 neighbor discovery, perform this procedure:

#### Procedure

|        | Command or Action                                                               | Purpose                                                                                                |
|--------|---------------------------------------------------------------------------------|----------------------------------------------------------------------------------------------------|
| Step 1 | enable                                                                          | Enables privileged EXEC mode.                                                                          |
|        | Example:                                                                        | Enter your password, if prompted.                                                                      |
|        | Device> enable                                                                  |                                                                                                    |
| Step 2 | configure terminal                                                              | Enters global configuration mode.                                                                      |
|        | Example:                                                                        |                                                                                                    |
|        | Device# configure terminal                                                      |                                                                                                    |
| Step 3 | interface type number                                                           | Specifies an interface type and identifier. Enters the interface configuration mode.                   |
|        | Example:                                                                        |                                                                                                    |
|        | Device(config)# interface gigabitethernet 1/1/4                                 |                                                                                                    |
| Step 4 | <b>ipv6 nd nud retry</b> base interval max-attempts [final-wait-time]           | Configures the number of times neighbor<br>unreachability detection resends neighbor<br>solicitations. |
|        | Example:                                                                        |                                                                                                    |
|        | Device(config-if)# ipv6 nd nud retry 1<br>1000 3                                |                                                                                                    |
| Step 5 | <b>ipv6 nd cache expire</b> <i>expire-time-in-seconds</i><br>[ <b>refresh</b> ] | Configures the length of time before an IPv6 neighbor discovery cache entry expires.                   |
|        | Example:                                                                        |                                                                                                    |
|        | Device(config-if)# <b>ipv6 nd cache expire</b><br>7200                          |                                                                                                    |
| Step 6 | ipv6 nd na glean                                                                | Configures the length of time before an IPv6 neighbor discovery cache entry expires.                   |
|        | Example:                                                                        |                                                                                                    |
|        | Device(config-if)# <b>ipv6 nd na glean</b>                                      |                                                                                                    |
| Step 7 | end                                                                             | Exits interface configuration mode and returns to privileged EXEC mode.                                |
|        | Example:                                                                        |                                                                                                    |
|        | Device(config-if)# <b>end</b>                                                   |                                                                                                    |
| Step 8 | show ipv6 interface                                                             | (Optional) Displays the usability status of                                                            |
|        | Example:                                                                        | interfaces that are configured for IPv6 along with neighbor discovery cache management.                |
|        | Device# show ipv6 interface                                                     |                                                                                                    |

## **Examples: Customizing Parameters for IPv6 Neighbor Discovery**

The following example shows that IPv6 neighbor advertisement gleaning is enabled and the IPv6 neighbor discovery cache expiry is set to 7200 seconds (2 hours):

```
Device> enable
Device# configure terminal
Device(config)# interface Port-channel 189
Device(config-if)# no ip address
Device(config-if)# ipv6 address 2001:BD8::/64
Device(config-if)# ipv6 nd reachable-time 2700000
Device(config-if)# ipv6 nd na glean
Device(config-if)# ipv6 nd cache expire 7200
Device(config-if)# no ipv6 redirects
Device(config-if)# end
```

## **Additional References**

#### **Related Documents**

| Related Topic                                                                    | Document Title                                                                                    |
|----------------------------------------------------------------------------------|---------------------------------------------------------------------------------------------------|
| For complete syntax and usage information for the commands used in this chapter. | See the IP Addressing Services<br>section of Command Reference<br>(Catalyst 9300 Series Switches) |
| For information on IPv6 Neighbor Discovery Inspection                            | See the Security section of Software<br>Configuration Guide (Catalyst<br>9300 Switches)           |

## **Feature Information for IPv6 Neighbor Discovery**

The following table provides release information about the feature or features described in this module. This table lists only the software release that introduced support for a given feature in a given software release train. Unless noted otherwise, subsequent releases of that software release train also support that feature.

| Feature Name                                            | Releases                        | Feature Information                                                                                                    |
|---------------------------------------------------------|---------------------------------|----------------------------------------------------------------------------------------------------|
| Enhanced IPv6 Neighbor<br>Discovery Cache<br>Management | Cisco IOS XE Everest<br>16.5.1a | Neighbor discovery protocol enforces neighbor<br>unreachability detection, which can detect failing<br>nodes or routers, and changes to link-layer addresses. |